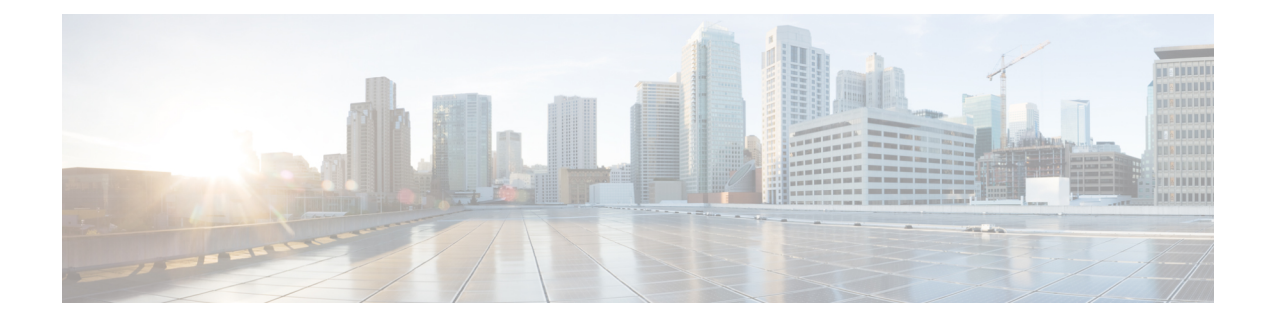

# **Layer 2 Local Switching**

The Layer 2 Local Switching feature allows you to switch Layer 2 data in two ways:

- Between two interfaces on the same router
- Between two circuits on the same interface port, which is called same-port switching

The following interface-to-interface switching combinations are supported by this feature:

- ATM to ATM
- ATM to Ethernet
- Ethernet/Ethernet VLAN to Ethernet/Ethernet VLAN
- Frame Relay to Frame Relay

The following same-port switching features are supported:

- ATM Permanent Virtual Circuit (PVC) and Permanent Virtual Path (PVP)
- Ethernet VLAN
- Frame Relay
- [Prerequisites](#page-0-0) for Layer 2 Local Switching, on page 1
- [Restrictions](#page-1-0) for Layer 2 Local Switching, on page 2
- [Information](#page-1-1) About Layer 2 Local Switching, on page 2
- How to Configure Layer 2 Local [Switching,](#page-2-0) on page 3
- [Configuration](#page-11-0) Examples for Layer 2 Local Switching, on page 12
- Additional [References,](#page-15-0) on page 16
- Feature [Information](#page-16-0) for Layer 2 Local Switching, on page 17

## <span id="page-0-0"></span>**Prerequisites for Layer 2 Local Switching**

You must enable Cisco Express Forwarding for the Cisco ASR 1000 Series Aggregation Services Router.

## <span id="page-1-0"></span>**Restrictions for Layer 2 Local Switching**

- For Ethernet/Ethernet VLAN circuits, the Cisco ASR 1000 Series Aggregation Services Router must have Ethernet Adapters.
- For Frame Relay local switching, you must globally issue the **frame-relay switching** command.

## <span id="page-1-1"></span>**Information About Layer 2 Local Switching**

### **Layer 2 Local Switching Overview**

Local switching allows you to switch Layer 2 data between two interfaces of the same type (for example, Ethernet to Ethernet or Frame Relay to Frame Relay) or between interfaces of different types (for example, Ethernet VLAN to Ethernet VLAN or Ethernet to Ethernet VLAN) on the same router. The interfaces can be on the same line card or on two different cards. During these kinds of switching, the Layer 2 address is used, not the Layer 3 address.

Additionally, same-port local switching allows you to switch Layer 2 data between two circuits on the same interface.

### **NSF SSO—Local Switching Overview**

Nonstop forwarding (NSF) and stateful switchover (SSO) improve the availability of the network by providing redundant Route Processors and checkpointing of data to ensure minimal packet loss when the primary Route Processor goes down. NSF/SSO support is available for the following locally switched attachment circuits:

- Ethernet/Ethernet VLAN to Ethernet/Ethernet VLAN
- Frame Relay to Frame Relay

### **Layer 2 Local Switching Applications**

Incumbent local exchange carriers (ILECs) that use an interexchange carrier (IXC) to carry traffic between two local exchange carriers can use the Layer 2 Local Switching feature. Telecom regulations require the ILECs to pay the IXCs to carry that traffic. At times, the ILECs cannot terminate customer connections that are in different local access and transport areas (LATAs). In other cases, customer connections terminate in the same LATA, which may also be on the same router.

For example, company A has more than 50 LATAs across the country and uses three routers for each LATA. Company A uses companies B and C to carry traffic between local exchange carriers. Local switching of Layer 2 frames on the same router might be required.

Similarly, if a router is using, for example, a channelized interface, it might need to switch incoming and outgoing traffic acrosstwo logical interfacesthat reside on a single physical port. The same-port localswitching feature addresses that implementation.

The figure below shows a network that uses local switching for both Frame Relay to Frame Relay and ATM to Frame Relay local switching.

**Figure 1: Local Switching Example**

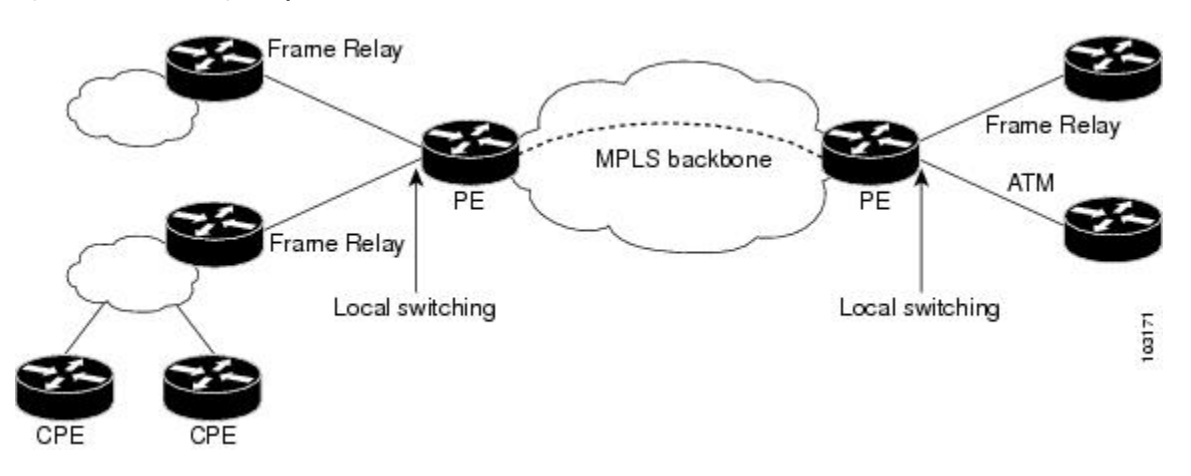

# <span id="page-2-0"></span>**How to Configure Layer 2 Local Switching**

### **Configuring Ethernet VLAN Same-Port Switching**

Perform this task to configure Ethernet VLAN same-port switching.

#### **SUMMARY STEPS**

- **1. enable**
- **2. configure terminal**
- **3. interface fastethernet** *slot* **/** *port* **.** *subinterface-number*
- **4. encapsulation dot1q** *vlan-id*
- **5. exit**
- **6. interface fastethernet** *slot* **/** *port* **.** *subinterface-number*
- **7. encapsulation dot1q** *vlan-id*
- **8. exit**
- **9. connect** *connection-name type number type number*

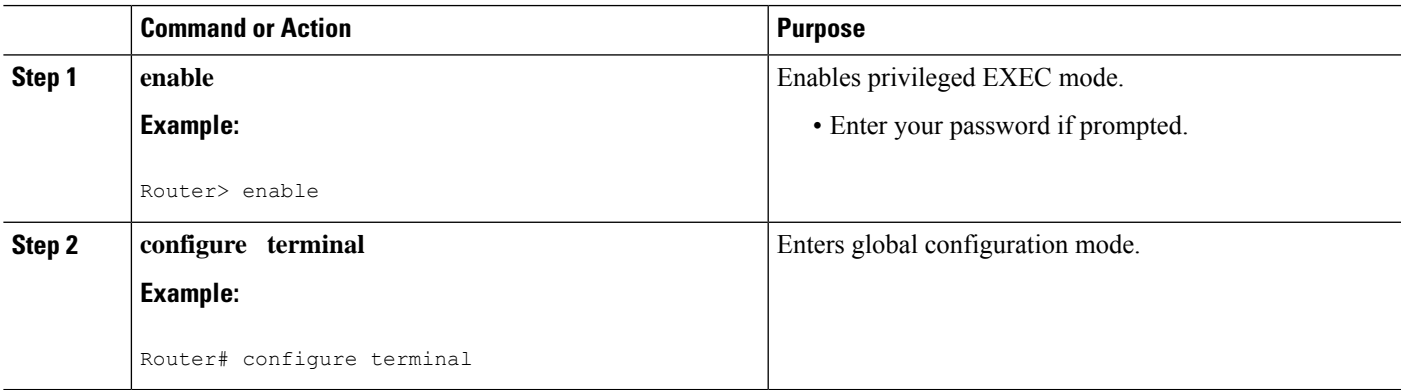

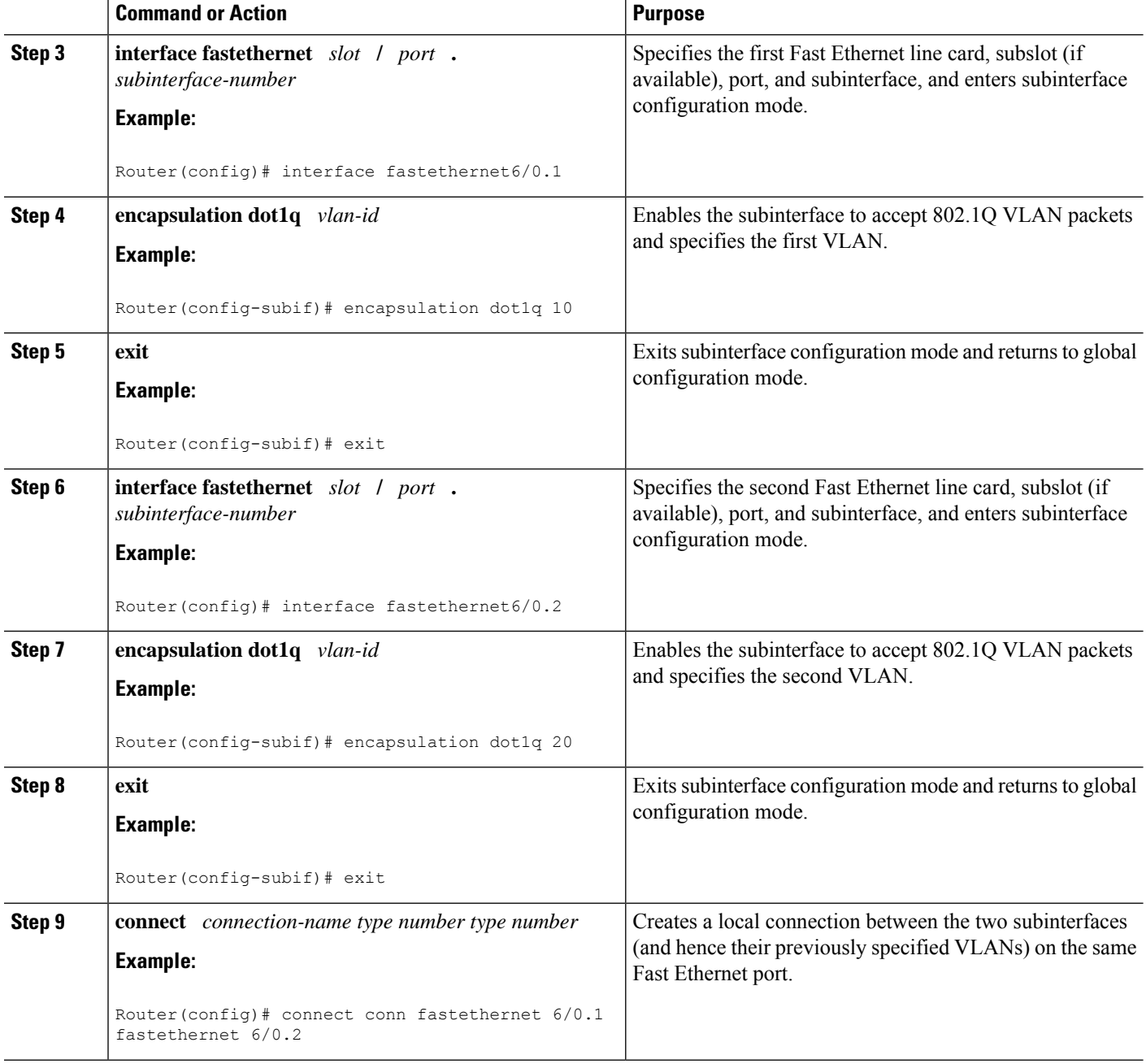

## **Configuring Ethernet Port Mode to Ethernet VLAN Local Switching**

Perform this task to configure local switching for Ethernet (port mode) to Ethernet VLAN.

#### **SUMMARY STEPS**

- **1. enable**
- **2. configure terminal**
- **3. interface fastethernet** *slot* **/** *subslot* **/** *port*
- **4. interface fastethernet** *slot* **/** *port* **/** *subinterface-number*
- **5. encapsulation dot1q** *vlan-id*
- **6. exit**
- **7. connect** *connection-name type number type number*

#### **DETAILED STEPS**

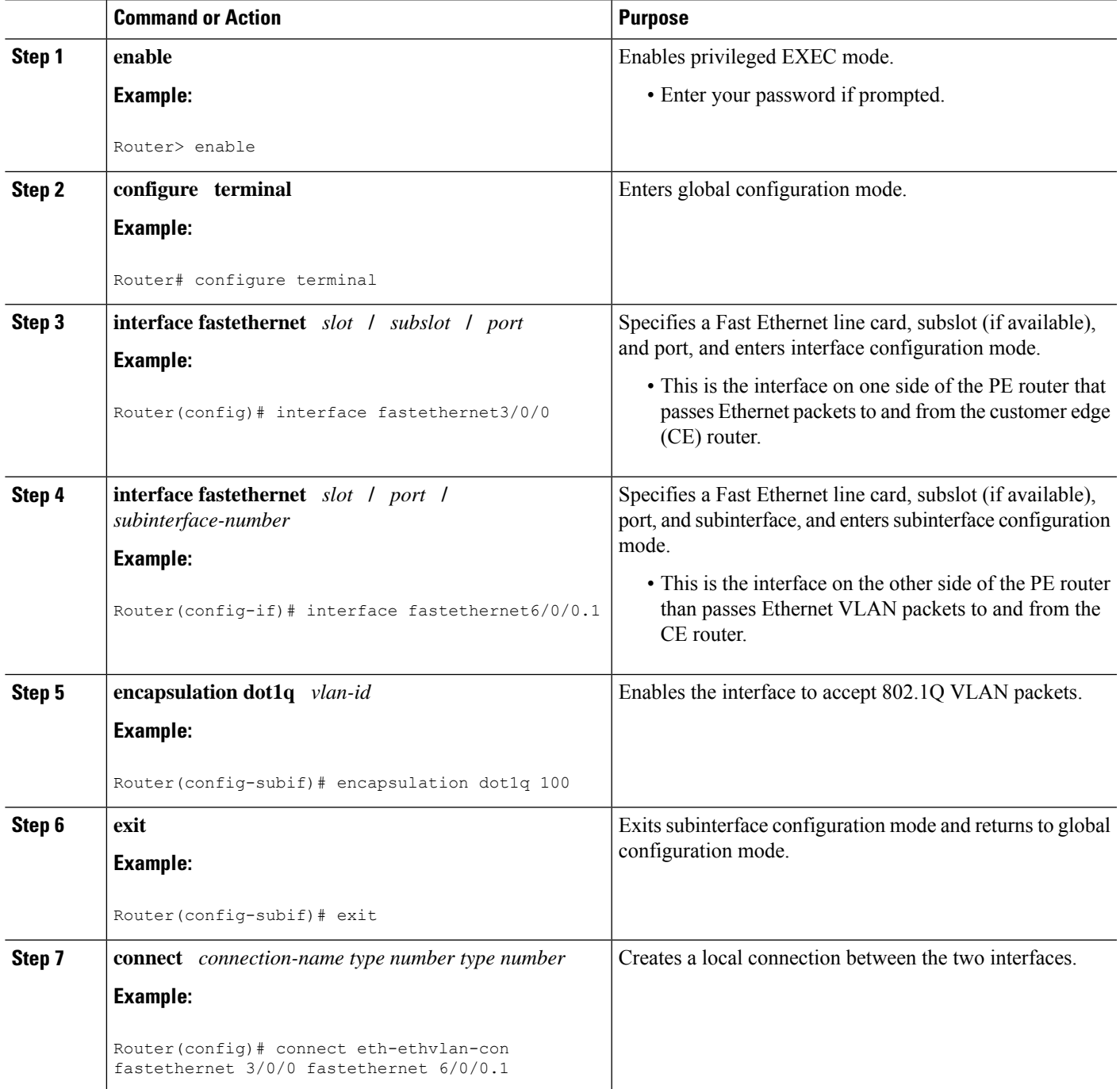

## **Configuring ATM-to-ATM PVC Local Switching and Same-Port Switching**

You can configure local switching for both ATM AAL5 and ATM AAL0 encapsulation types.

Creating the ATM PVC is not required. If you do not create a PVC, one is created for you. For ATM-to-ATM local switching, the autoprovisioned PVC is given the default encapsulation type AAL0 cell relay.

#### **SUMMARY STEPS**

- **1. enable**
- **2. configure terminal**
- **3. interface atm** *slot* **/** *port*
- **4. pvc** *vpi* **/** *vci* **l2transport**
- **5. encapsulation** *layer-type*
- **6. exit**
- **7. exit**
- **8. connect** *connection-name interface pvc interface pvc*

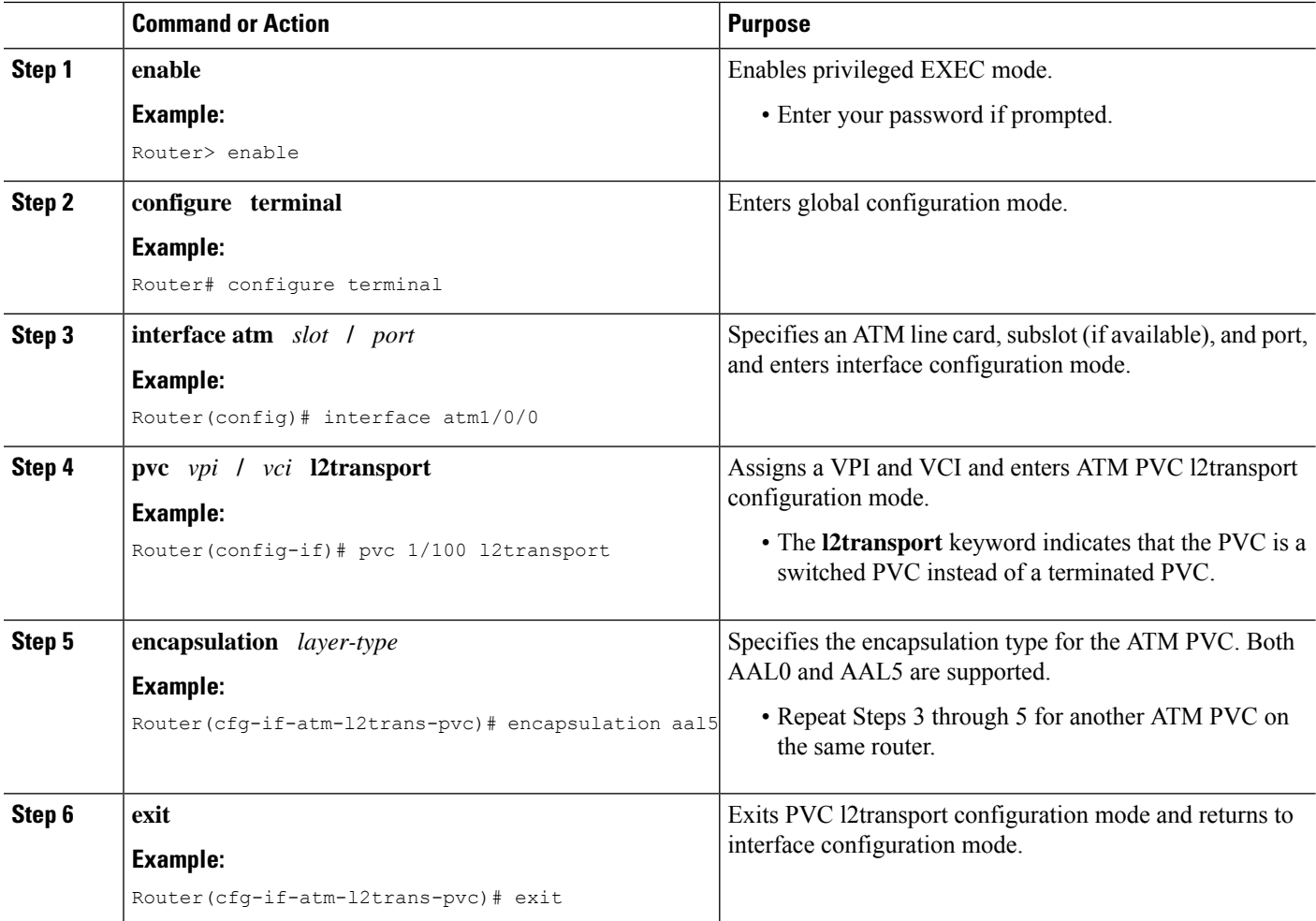

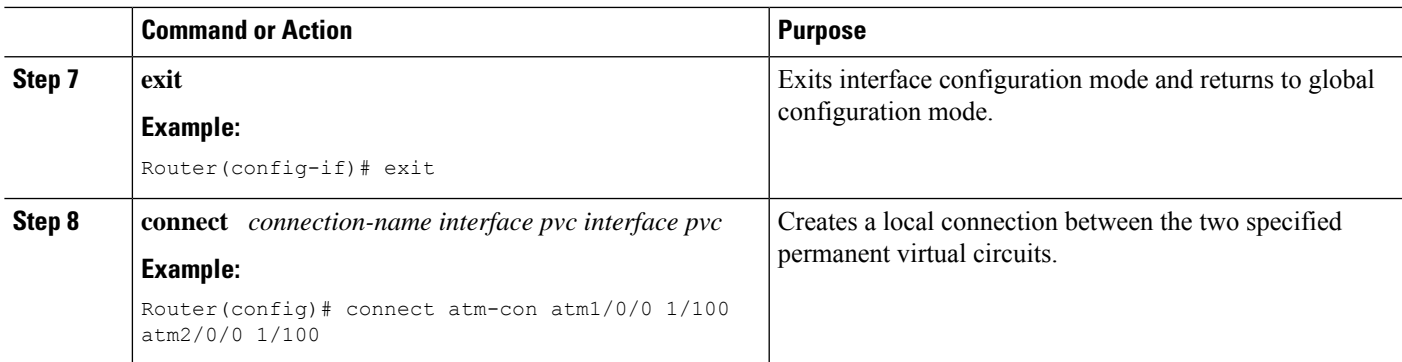

## **Configuring ATM-to-ATM PVP Local Switching**

Perform this task to configure ATM-to-ATM PVP local switching.

Starting with Cisco IOS Release 12.0(30)S, you can configure same-port switching, as detailed in the [Configuring](#page-7-0) ATM PVP Same-Port Switching, on page 8.

#### **SUMMARY STEPS**

- **1. enable**
- **2. configure terminal**
- **3. interface atm** *slot***/***port*
- **4. atm pvp** *vpi* **l2transport**
- **5. exit**
- **6. exit**
- **7. connect** *connection-name interface pvp interface pvp*

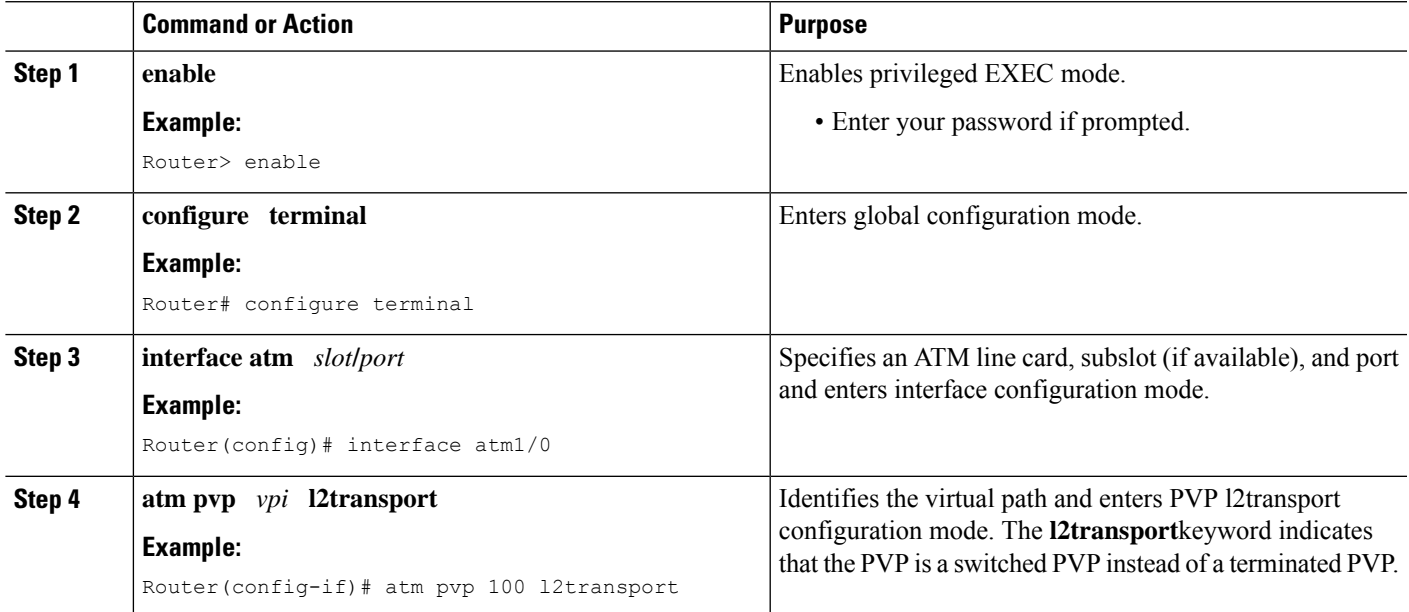

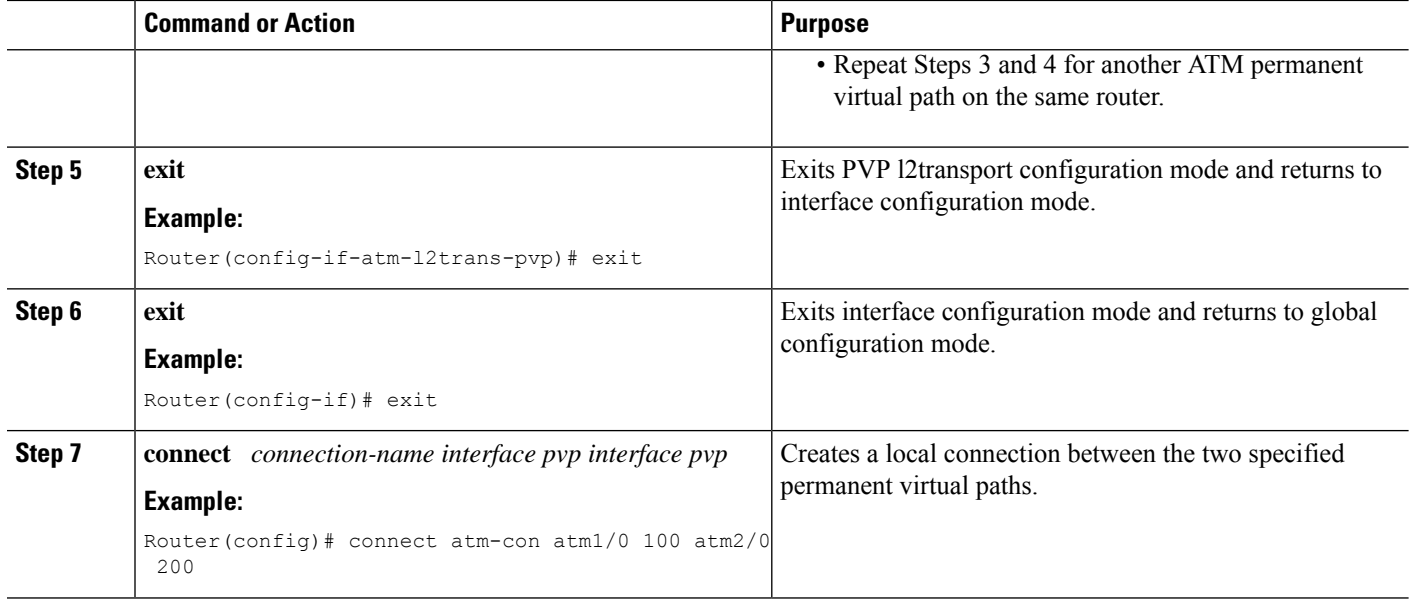

## <span id="page-7-0"></span>**Configuring ATM PVP Same-Port Switching**

Perform this task to configure ATM PVP switching on an ATM interface.

#### **SUMMARY STEPS**

- **1. enable**
- **2. configure terminal**
- **3. interface atm** *slot***/***subslot***/***port*
- **4. atm pvp** *vpi* **l2transport**
- **5. exit**
- **6. exit**
- **7. connect** *connection-name interface pvp interface pvp*

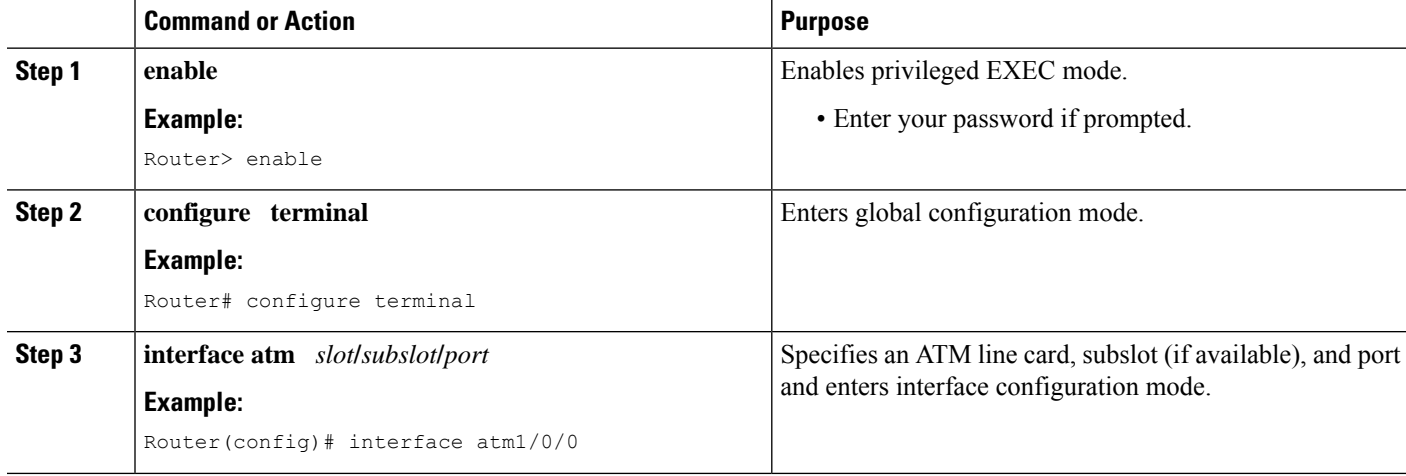

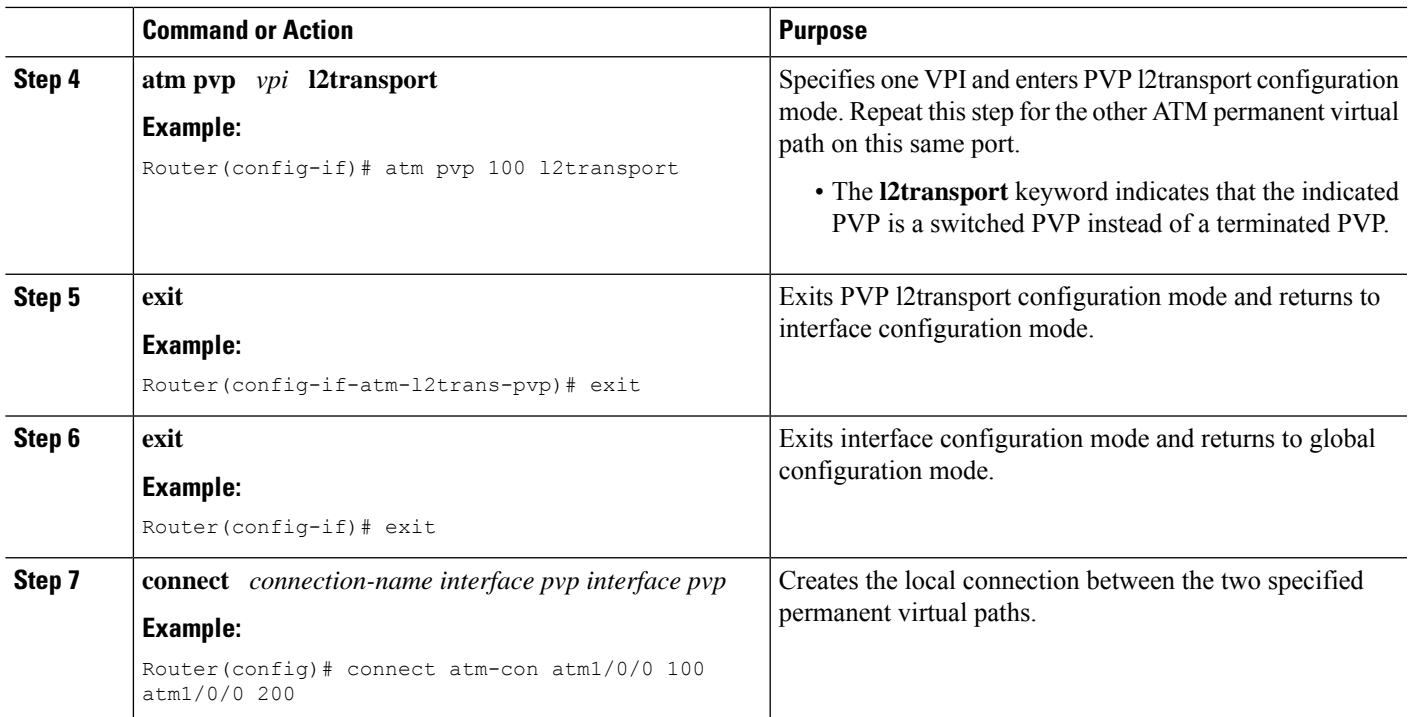

## **Configuring Frame Relay-to-Frame Relay Local Switching**

For information about Frame Relay-to-Frame Relay local switching, see the Distributed Frame Relay Switching feature module.

#### **SUMMARY STEPS**

- **1. enable**
- **2. configure terminal**
- **3. ip cef distributed**
- **4. frame-relay switching**
- **5. interface** *type number*
- **6. encapsulation frame-relay** [**cisco** | **ietf**]
- **7. frame-relay interface-dlci** *dlci* **switched**
- **8. exit**
- **9. exit**
- **10. connect** *connection-name interface dlci interface dlci*

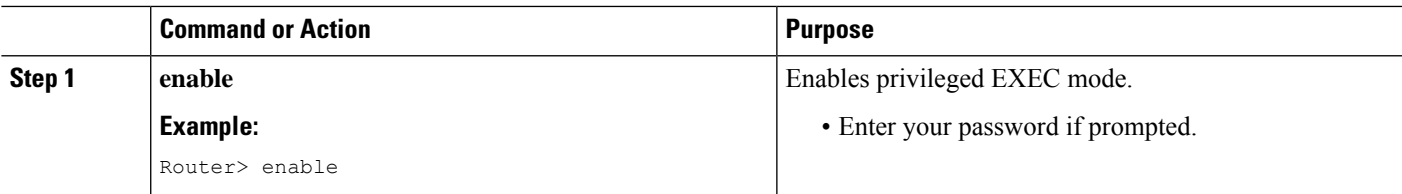

L

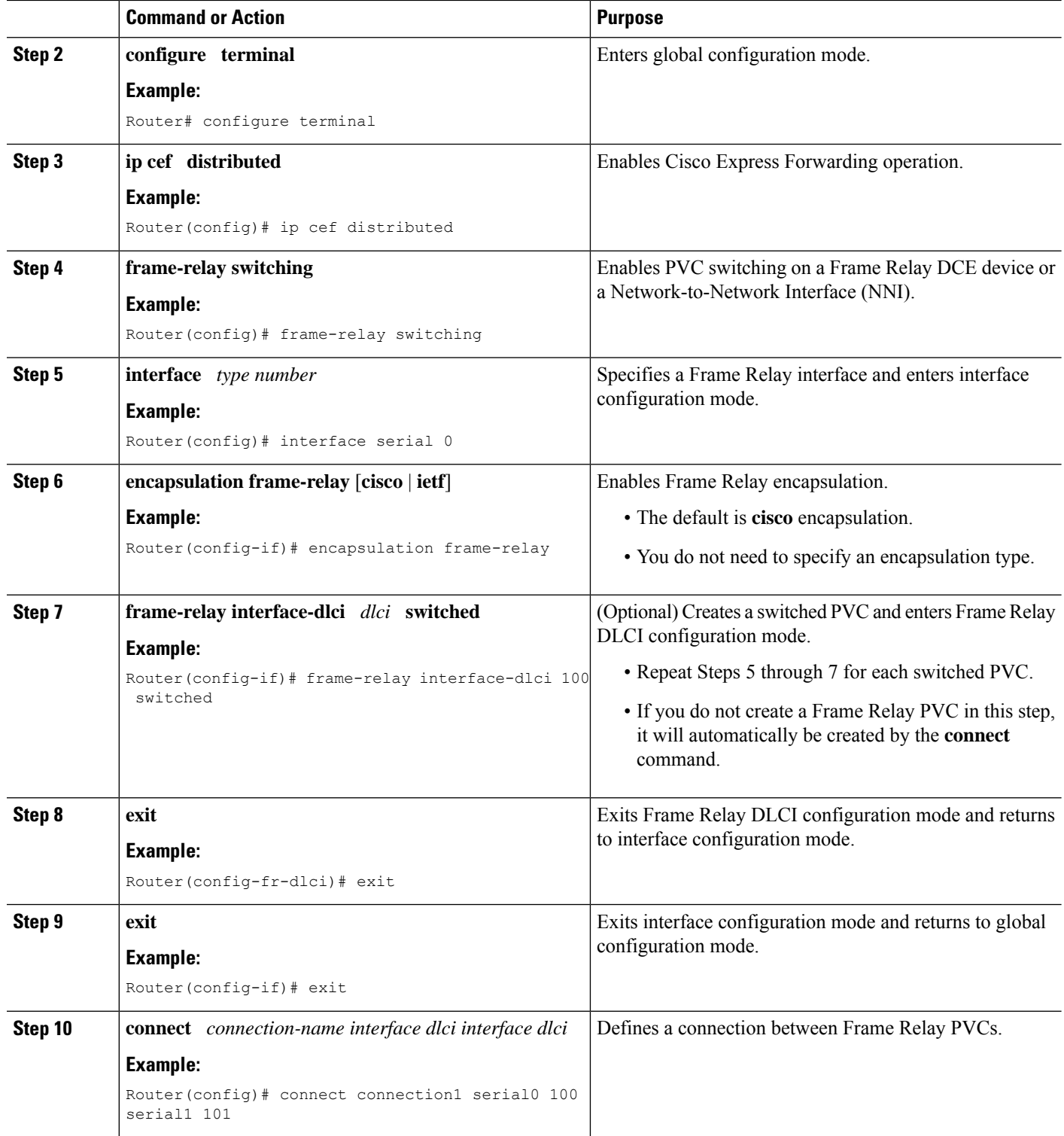

### **Verifying Layer 2 Local Switching**

#### **Verifying Layer 2 Local Switching Configuration**

To verify configuration of the Layer 2 local switching feature, use the **show connection** command on the provider edge (PE) router.

#### **SUMMARY STEPS**

**1. show connection** [**all** | *element* | **id** *id* | **name** *name* | **port** *port*]

#### **DETAILED STEPS**

**show connection** [**all** | *element* | **id** *id* | **name** *name* | **port** *port*]

The **show connection**command displays the local connection between a Gigabit Ethernet interface and another local Gigabit Ethernet interface:

#### **Example:**

```
Router# show connection name ethconn1
Connection: 1 - ethconn1
Current State: UP
Segment 1: GigabitEthernet0/0/0.1 up
Segment 2: GigabitEthernet0/0/0.2 up
```
#### **Verifying the NSF SSO Local Switching Configuration**

Layer 2 local switching provides NSF/SSO support for Local Switching of the following attachment circuits on the same router:

• Ethernet/Ethernet VLAN to Ethernet/Ethernet VLAN

For information about configuring NSF/SSO on the Route Processors, see the " Stateful Switchover " module in the *Cisco IOS XE High Availability Configuration Guide* . Perform this task to verify that the NSF/SSO: Layer 2 Local Switching feature is working correctly.

#### **SUMMARY STEPS**

- **1. ping**
- **2. redundancy force-switchover**
- **3. show connection all**
- **4. ping**

#### **DETAILED STEPS**

#### **Step 1 ping**

Issue the **ping**command or initiate traffic between the two CE routers.

#### **Step 2 redundancy force-switchover**

Force the switchover from the active RP to the standby RP by using the **redundancy force-switchover** command. This manual procedure allows for a "graceful" or controlled shutdown of the active RP and switchover to the standby RP. This graceful shutdown allows critical cleanup to occur.

#### **Step 3 show connection all**

Issue the **show connectionall**command to ensure that the Layer 2 local switching connection on the dual RPis operating:

**Example:**

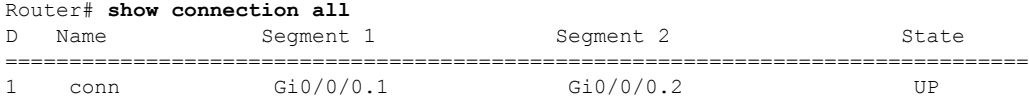

#### **Step 4 ping**

Issue the**ping** command from the CE router to verify that the contiguous packet outage was minimal during the switchover.

#### **Troubleshooting Tips**

You can troubleshoot Layer 2 local switching using the following commands on the PE router:

- **debug conn**
- **show connection**

## <span id="page-11-0"></span>**Configuration Examples for Layer 2 Local Switching**

### **Example: Configuring Ethernet VLAN Same-Port Switching**

The following example shows same-port switching between two VLANs on one Ethernet interface:

```
interface fastethernet 0/0.1
encapsulation dot1q 1
interface fastethernet 0/0.2
encapsulation dot1q 2
connect conn FastEthernet 0/0.1 FastEthernet 0/0.2
```
## **Example: Configuring NSF SSO Ethernet Port Mode to Ethernet VLAN Local Switching**

The following configuration uses the network topology shown in the figure below.

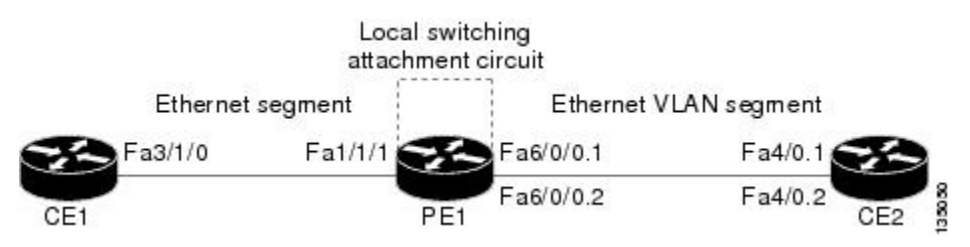

#### **Figure 2: NSF/SSO: Layer 2 Local Switching: Ethernet to Ethernet VLAN**

The following example shows the configuration of the CE interfaces to connect to the PE1 router:

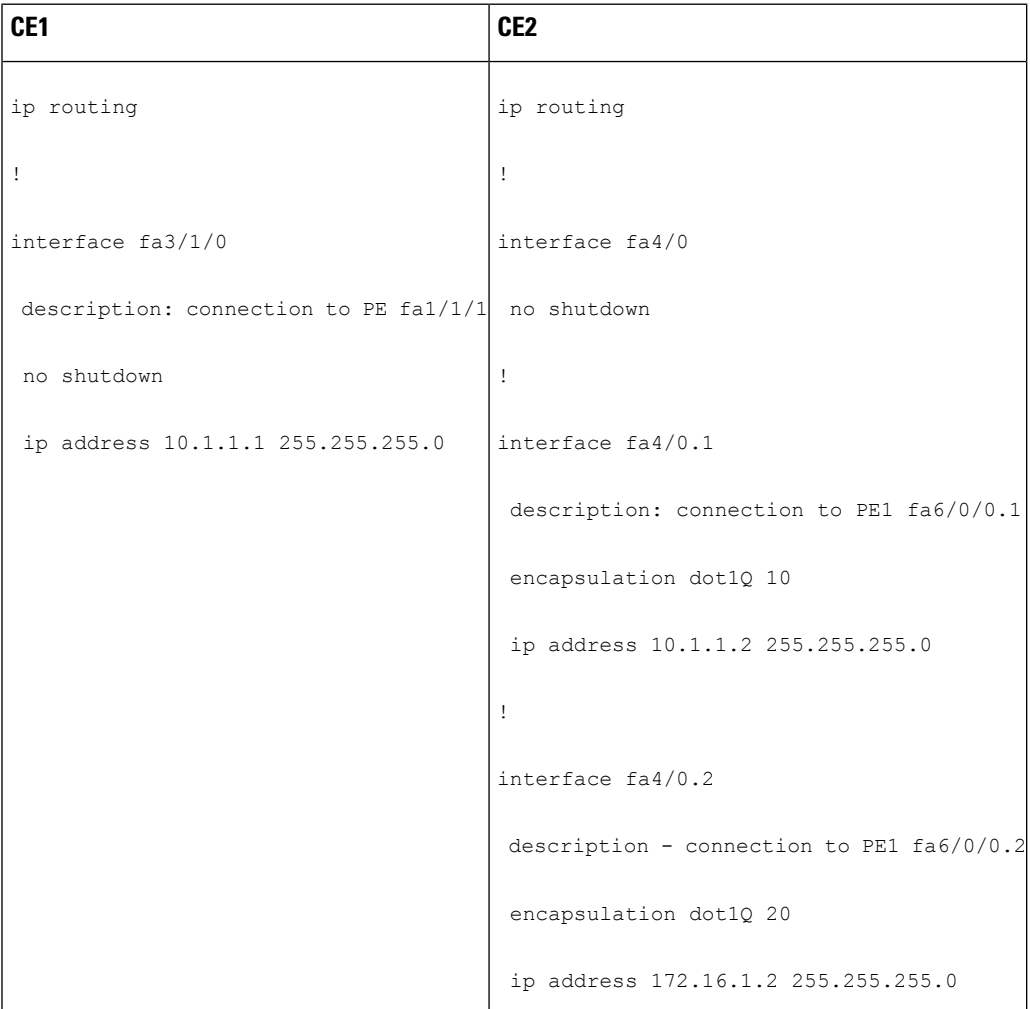

The following example shows the configuration of the PE1 router with NSF/SSO and the PE interfaces to the CE routers:

PE1

redundancy

no keepalive-enable

mode sso ! ! ip routing ip cef distributed ! interface fa1/1/1 description - connection to CE1 fa3/1/0 no shutdown no ip address ! ! interface fa6/0/0 no shutdown no ip address ! interface fa6/0/0.1 description - connection to CE2 fa4/0.1 encapsulation dot1Q 10 no ip address ! interface fa6/0/0.2 description - connection to CE2 fa4/0.2 encapsulation dot1Q 20

no ip address

### **Example: ATM-to-ATM Local Switching**

The following example shows local switching on ATM interfaces configured for AAL5:

```
interface atm1/0/0
pvc 0/100 l2transport
encapsulation aal5
interface atm2/0/0
pvc 0/100 l2transport
encapsulation aal5
connect aal5-conn atm1/0/0 0/100 atm2/0/0 0/100
```
### **Example: ATM PVC Same-Port Switching**

The following example shows same-port switching between two PVCs on one ATM interface:

```
interface atm1/0/0
pvc 0/100 l2transport
encapsulation aal5
pvc 0/200 l2transport
encapsulation aal5
connect conn atm1/0/0 0/100 atm1/0/0 0/200
```
### **Example: ATM PVP Same-Port Switching**

The following example shows same-port switching between two PVPs on one ATM interface:

```
interface atm1/0/0
atm pvp 100 l2transport
atm pvp 200 l2transport
connect conn atm1/0/0 100 atm1/0/0 200
```
### **Example: Configuring Frame Relay-to-Frame Relay Local Switching**

The following example shows serial interfaces configured for Frame Relay. The **connect** command allows local switching between these two interfaces.

```
frame-relay switching
ip cef distributed
interface serial3/0/0
encapsulation frame-relay
frame-relay interface-dlci 100 switched
frame-relay intf-type dce
interface serial3/1/0
encapsulation frame-relay ietf
frame-relay interface-dlci 200 switched
frame-relay intf-type dce
connect fr-con serial3/0/0 100 serial3/1/0 200
```
I

# <span id="page-15-0"></span>**Additional References**

#### **Related Documents**

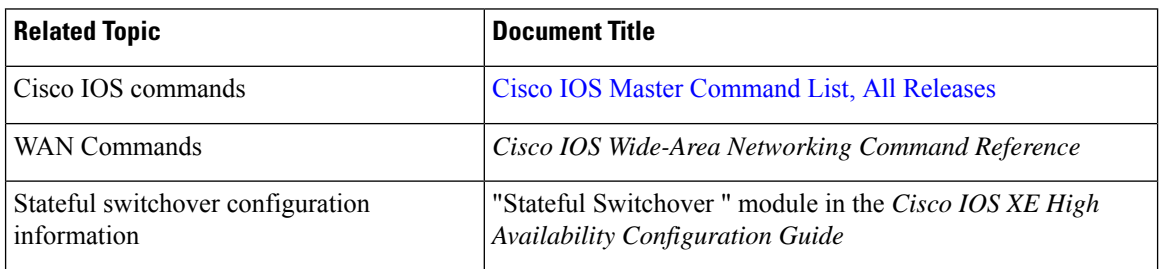

#### **Standards**

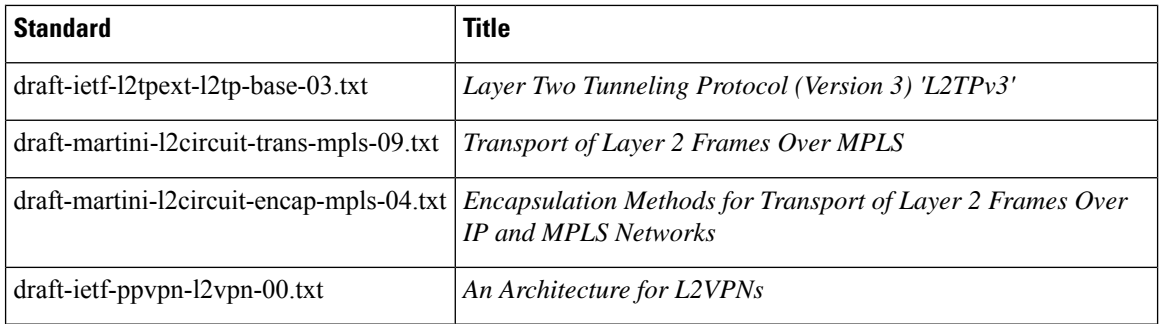

#### **MIBs**

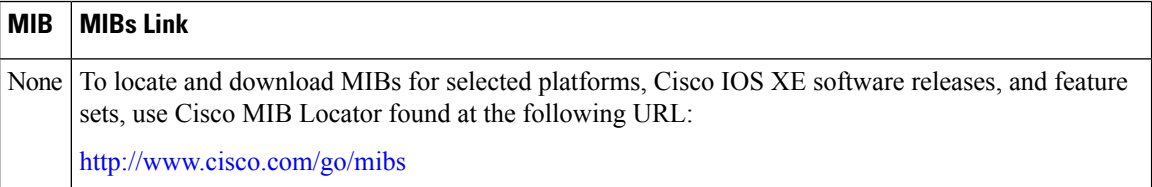

#### **RFCs**

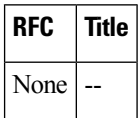

×

#### **Technical Assistance**

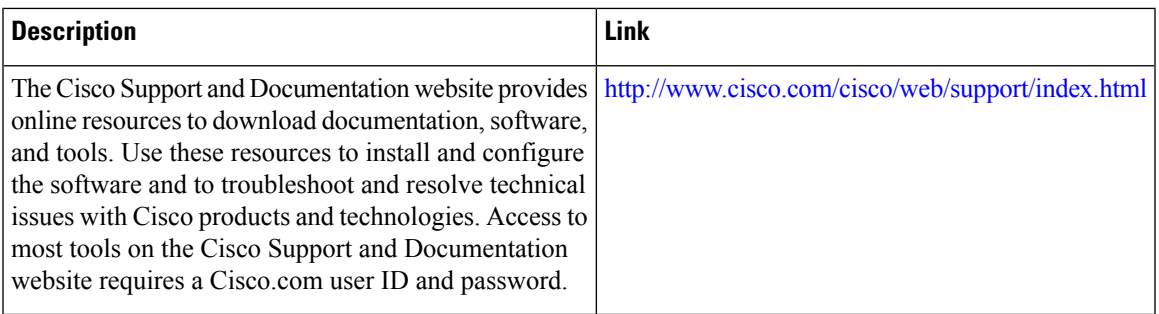

# <span id="page-16-0"></span>**Feature Information for Layer 2 Local Switching**

The following table provides release information about the feature or features described in this module. This table lists only the software release that introduced support for a given feature in a given software release train. Unless noted otherwise, subsequent releases of that software release train also support that feature.

Use Cisco Feature Navigator to find information about platform support and Cisco software image support. To access Cisco Feature Navigator, go to [www.cisco.com/go/cfn.](http://www.cisco.com/go/cfn) An account on Cisco.com is not required.

| <b>Feature Name</b>                                        | <b>Releases</b>              | <b>Feature Information</b>                                                                                                    |
|------------------------------------------------------------|------------------------------|----------------------------------------------------------------------------------------------------|
| Layer 2 Local<br>Switching                                 | Cisco IOS XE<br>Release 2.5  | The Layer 2 Local Switching feature allows you to switch<br>Layer 2 data between two interfaces on the same router, and<br>in some cases to switch Layer 2 data between two circuits on<br>the same interface port. |
|                                                            |                              | In Cisco IOS XE Release 2.5, this feature was introduced on<br>the Cisco ASR 1000 Series Aggregation Services Routers.<br>Support was added for the following local switching types:                                |
|                                                            |                              | • Ethernet to Ethernet VLAN<br>• Same-port switching for Ethernet VLAN                                                                                                    |
|                                                            |                              | The following commands were introduced or modified:<br>connect (L2VPN local switching), show connection.                                                                                                    |
| Layer 2 Local<br>Switching - ATM to<br>ATM                 | Cisco IOS XE<br>Release 3.3S | In Cisco IOS XE Release 3.3S, this feature was introduced on<br>the Cisco ASR 1000 Series Aggregation Services Routers.                                                                                             |
|                                                            |                              | The following commands were introduced or modified:<br>connect (L2VPN local switching), show connection.                                                                                                    |
| Layer 2 Local<br>Switching - Frame<br>Relay to Frame Relay | Cisco IOS XE<br>Release 3.9S | In Cisco IOS XE Release 3.9S, this feature was introduced on<br>the Cisco ISR 4400 Series Routers.                                                                                                    |

**Table 1: Feature Information for Layer 2 Local Switching**

L

٦